UNITED STATES
PATENT AND TRADEMARK OFFICE

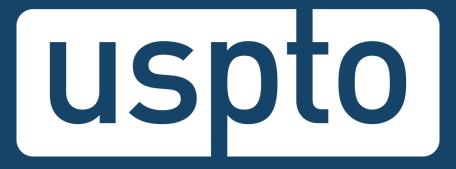

# What is DOCX?

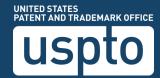

### **DOCX** is:

- A word processing file format based on open standards, including Extensible Markup Language (XML)
- Supported by many popular word processing applications, such as Microsoft Word, Google Docs, and LibreOffice

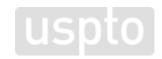

# Why DOCX?

### **DOCX** benefits

- Secure: automatic metadata detection and scrubbing (e.g., author, company, last modified by, comments, bookmarks)
- Generates a feedback document pre-submission where warnings and errors are pinpointed in a copy of the uploaded document in real time
- Abstract word count, improper multiple claim dependency, independent and dependent claim count, duplicate or missing claim number detection, specification paragraph numbering detection
- A copy of the DOCX documents are available for download before and after completing a submission to the USPTO

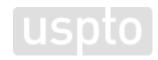

### **DOCX** benefits

- Detects and splits specification, claims, abstract and drawings found in a single file (i.e., multi-section document) in Patent Center
- Automated document code assignments saves initial processing time
- Requirement to convert DOCX into PDF for filing is eliminated
- DOCX documents can be created in a variety of programs, including Microsoft Word 2007 or higher, Google Docs, Office Online, LibreOffice, and Pages for Mac.
- Additional fonts are now acceptable with DOCX
  - Filing in DOCX eliminates the non-embedded font error, the most common error in uploading a PDF
  - A list of currently acceptable fonts are listed on the <u>USPTO DOCX</u> website, and we are adding more all the time

### Why should you switch?

- DOCX is a safe and stable basis for authoring and processing intellectual property documents
- Reduces time responding to non-compliant notices
- Enhances quality of examination by providing contentbased validations pre-submission
- What you submit is what we review
- Starting January 1, 2022, a surcharge up to \$400 will apply when filing a new nonprovisional utility application\* in PDF format

<sup>\*</sup> Applies to the specification, claims, and abstract when filed in PDF format. Please Visit the <u>Summary of Final Patent Fee Rules</u>

# Filing DOCX in Patent Center vs EFS-Web

DOCX filing is available in both Patent Center and EFS-Web with some key differences

| Patent Center                                                                                                    | EFS-Web                                                                                     |  |  |  |
|----------------------------------------------------------------------------------------------------|---------------------------------------------------------------------------------------------|--|--|--|
| Expanded DOCX functionality                                                                                                    | Limited DOCX functionality                                                                  |  |  |  |
| Filers can file nonprovisional utility, provisional, and national stage application types; follow-ons on the same day                                   | Filers can only file nonprovisional utility applications                                    |  |  |  |
| File multi-section (specification, claims, abstract, drawings) in a single document for Patent Center to automatically detect and assign document codes | Filers must manually split documents into separate single-section documents prior to upload |  |  |  |
| New technology will allow for future enhancements such as submission of amendments and responses                                                        | Only specification, claims, abstract may be uploaded in DOCX                                |  |  |  |
| Drag and drop to upload documents                                                                                                    | No drag and drop feature                                                                    |  |  |  |

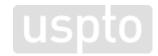

# **Patent Center and DOCX**

### **Authentication**

Registered user

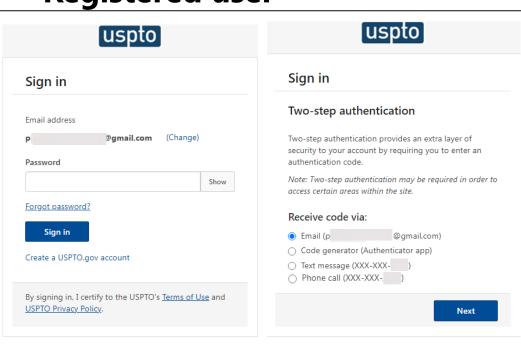

### **Guest user**

### Warning/Error Message

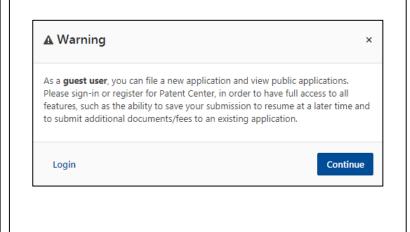

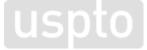

### **Patent Center dashboard**

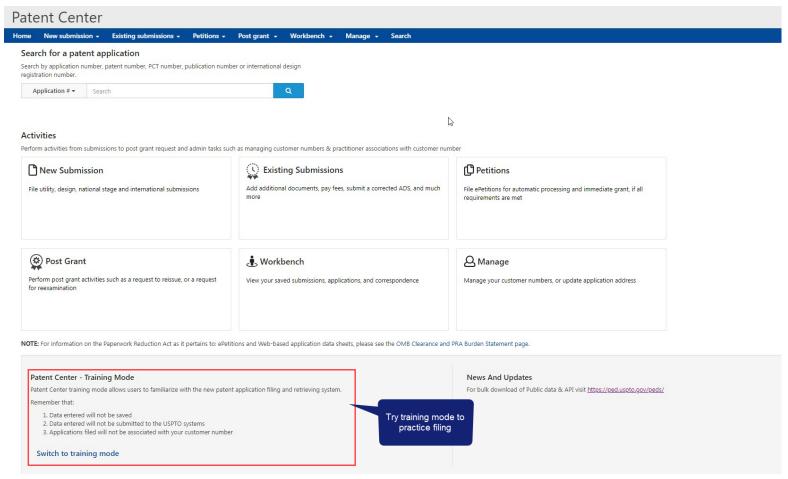

# Recognizing training mode

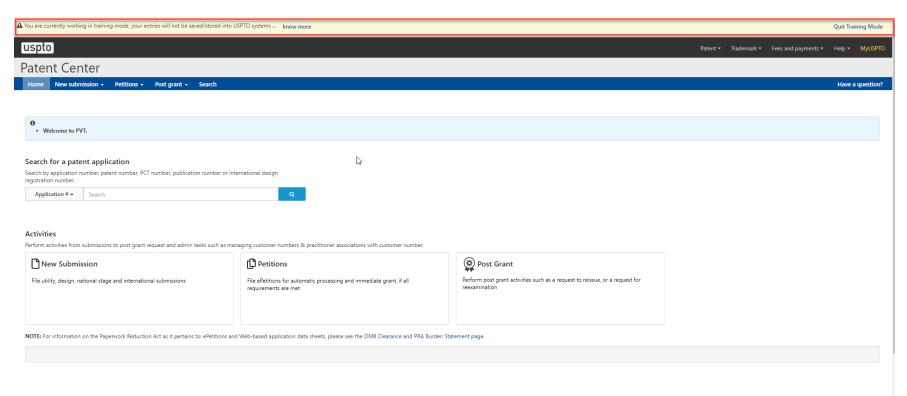

USPTO UNITED STATES
PATENT AND TRADEMARK OFFICE

# Filing DOCX in Patent Center

### **Application Data Sheet**

### Application Data Sheet (ADS) filing options

Select a method for filing an ADS. Changing the filing method will overwrite any unsaved application data.

# Web ADS Use the ADS online form: Generate a streamlined Application Data Sheet Error checking and data validations Provided data is automatically loaded to USPTO database Select

# Upload ADS (PDF) Upload a completed fillable AIA/14 form: • Upload a USPTO fillable AIA/14 Application Data Sheet • No online error checking or data validation • Provided data is automatically loaded to USPTO database

# No ADS, or Attach ADS (PDF) Complete ADS later: Provide required application data Upload AIA/14, SB/14, or custom ADS form (PDF) User may file ADS at a later time (may result in additional fees)

Select

## **Drag and drop**

### **Utility Nonprovisional**

Nonprovisional Application under 35 USC 111(a)

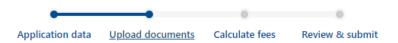

### **Upload documents**

Add files that you wish to accompany your patent application submission. To add more files, use the file upload interaction or drag & drop them into the area below.

**Upload documents** 

Select file(s)...

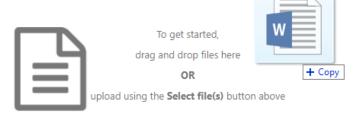

Back

Cancel submission

Save

Continue

### **DOCX**—warnings and errors

### **Upload documents**

Add files that you wish to accompany your patent application submission. To add more files, use the file upload interaction or drag & drop them into the area below.

Upload documents Select file(s)... Download all documents Total documents uploaded: 1 Please review the DOCX file(s) that is being submitted. By clicking the submit button, you agree to accept the DOCX validation(s) as your final submission. Errors must be corrected multi-section.docx (157 KB) 🕹 New Application in Text Format before filing Feedback document The page size of this document exceeds Letter or A4. Please correct the page size before proceeding. **Documents with warnings** . The specification paragraph numbering is not consecutive. Please review and revise if necessary. can be filed · Duplicate paragraph numbering has been detected. Please review and revise if necessary. · At least one claim appears to not end with a period. Please review and revise if necessary. . The claims appear to contain an improper dependency with at least one claim that depends on itself. Please review and revise if necessary. . The claims appear to contain an improper dependency with at least one claim that does not depend on a previous claim. Please review and revise if necessary. Word count in abstract section is over 150 words.

Cancel submission

Continue

Back

# **DOCX**—viewing documents

### **Upload documents**

Add files that you wish to accompany your patent application submission. To add more files, use the file upload interaction or drag & drop them into the area below.

Upload documents Select file(s)... Download all documents Total documents uploaded: 1 Please review the DOCX file(s) that is being submitted. By clicking the submit button, you agree to accept the DOCX validation(s) as your final submission. × Feedback document multi-section-APP.TEXT.docx (157 KB / 4 pages) 🕹 Feedback document m Application body structured text document Edit document The specification paragraph numbering is not consecutive. Please review and revise if necessary. description · Duplicate paragraph numbering has been detected. Please review and revise if necessary. Remove At least one claim appears to not end with a period. Please review and revise if necessary. . The claims appear to contain an improper dependency with at least one claim that depends on itself. Please review and revise if necessary. Docx . The claims appear to contain an improper dependency with at least one claim that does not depend on a previous claim. Please review and revise if necessary. Word count in abstract section is over 150 words. **Download DOCX file** 1 The system detected multiple sections within the document. The individual sections may be downloaded after the submission by going to the respective application's IFW. Detected Specification, Claims, Abstract, Drawings Application sections are Back Cancel submission Continue detected

### Feedback summary and specification feedback

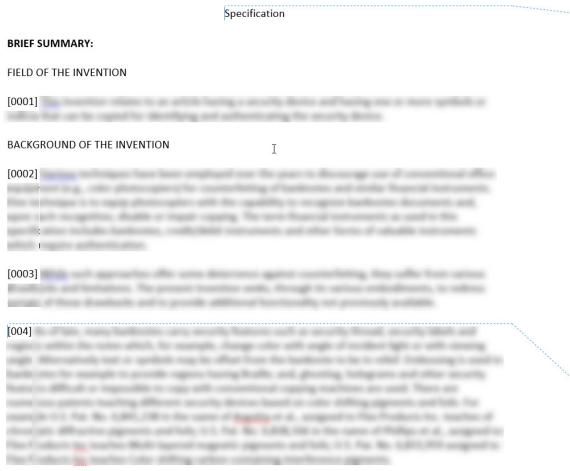

### USPTO Feedback Summary:

- Independent claim count = 1
   Dependent claim count = 3
- **★ rror** The page size of this document exceeds Letter or A4. Please correct the page size before proceeding.

**AWarnings (6)** • The specification paragraph numbering is not in the proper format.

- At least one claim number appears to be missing or out of order.
- The claims appear to contain duplicate claim numbering. (2 Instances)
- The claims appear to contain an improper dependency with at least one claim that depends on itself.
- The claims appear to contain an improper dependency with at least one claim that does not depend on a previous claim.
- Word count in abstract section is over 150 words.

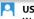

### USPTO

### Warning

Specification paragraph numbering should contain at least four numerals.

### **Claims feedback**

Claims USPTO Independent claim 1. A financial instrument comprising: USPTO Warning This claim appears to contain a claim with an improper dependency with at least one claim that does not depend on a previous claim. 2. An article as defined in claim 1, USPTO Warning This claim appears to contain an improper 3. An article as defined in claim 3 dependency with at least one claim that depends on itself. 3. An article as defined in claim 1, USPTO Warning The claims appear to contain duplicate claim numbering. USPTO Warning The claims appear to contain duplicate claim numbering. USPTO Warning This claim number appears to be missing or out of order.

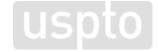

### **Abstract feedback**

### Abstract

This is an example of an abstract of the invention. In this abstract example we will exceed 150 words. Since MPEP section 608.01(b) recommends that the number of words in the abstract be within the range of 50-100 words, this is a useful detection provided by our USPTO DOCX system. After detection of the abstract of the invention, the number of words are validated. Upon uploading the abstract, the user is immediately notified if they have exceeded this amount and a feedback document is provided to the user pre-submission. Upon opening the feedback document, a message indicated that the number of words in the abstract has been exceeded will be shown. The user may desire to delete, modify and upload the abstract again. The user will be able to easily identify where the number of words are exceeded since the system will indicate the exact location of the extra words.

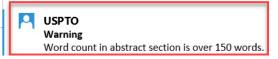

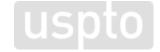

### **Retrieval in Patent Center**

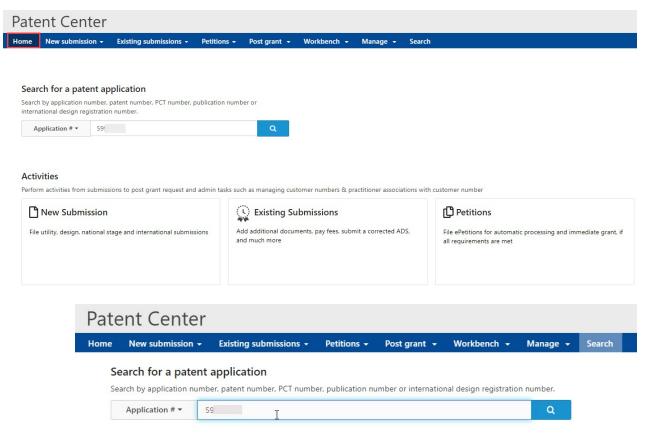

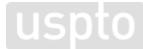

### Patent Center-intuitive application viewer

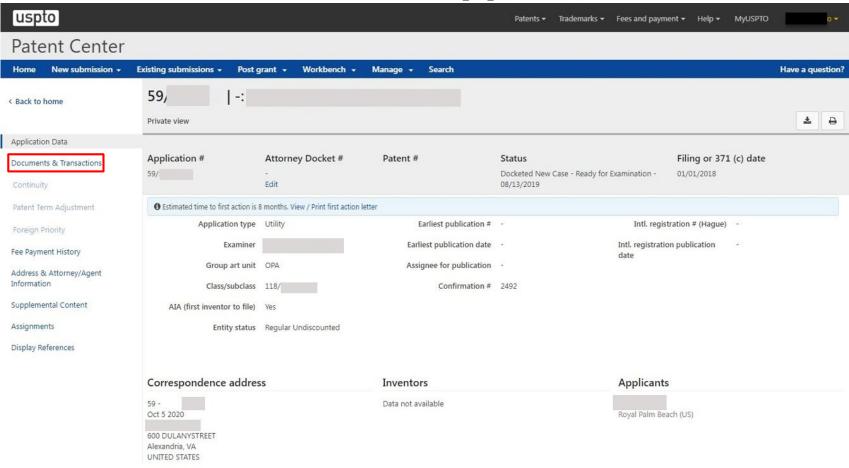

# DOCX-multi-section split documents and XML retrieval

| Documents Transac | ctions     |                                |         |         |                  |              |
|-------------------|------------|--------------------------------|---------|---------|------------------|--------------|
|                   |            |                                |         |         |                  | 2 selected ▼ |
| Mail room date \$ | Doc code ≑ | Doc description                | Pages ≑ |         | Quick download   | •            |
| 06/27/2019        | N417       | EFS Acknowledgment Receipt     | 2       | •       | PDF              | •            |
| 06/27/2019        | SPEC       | Specification                  | 29      | •       | DOCX / PDF / XML | <b>₽</b>     |
| 06/27/2019        | ABST       | Abstract                       | 1       | •       | DOCX / PDF / XML |              |
| 06/27/2019        | CLM        | Claims                         | 3       | •       | DOCX / PDF / XML |              |
| 06/27/2019        | APP.TEXT   | New Application in Text Format | 33      | 33 DOCX |                  |              |
|                   |            |                                |         |         |                  |              |

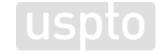

### **Retrieval in Patent Center**

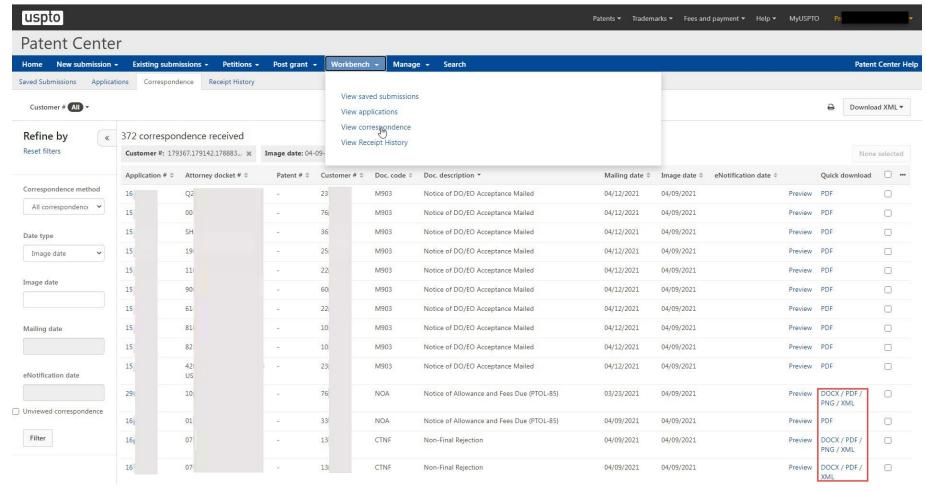

# **Patent Center DOCX demo**

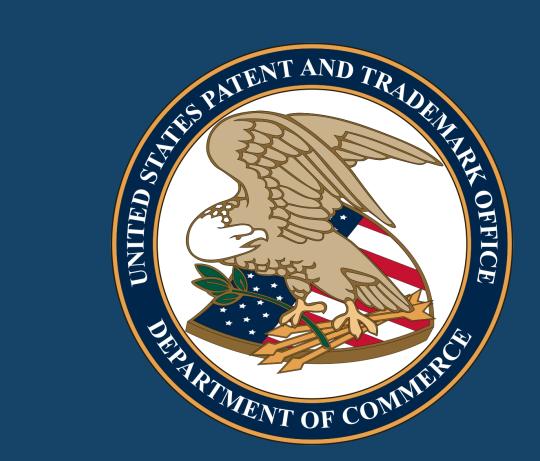

### **EFS-Web and DOCX**

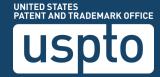

# **EFS-Web registered**

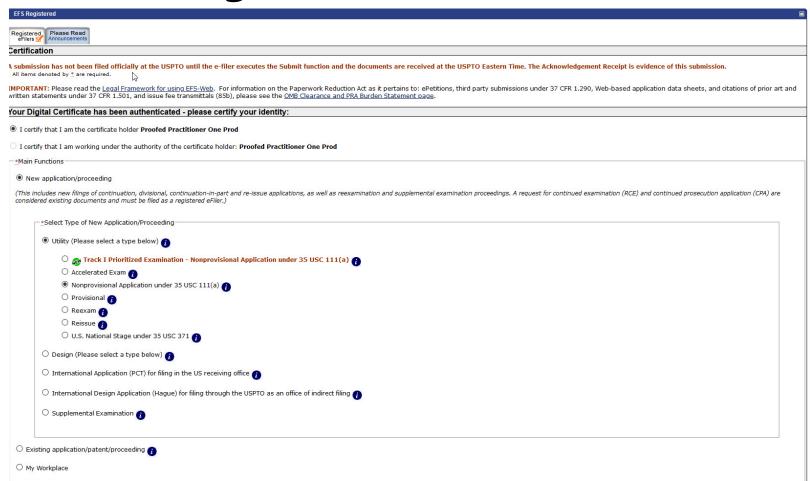

## **EFS-Web application data**

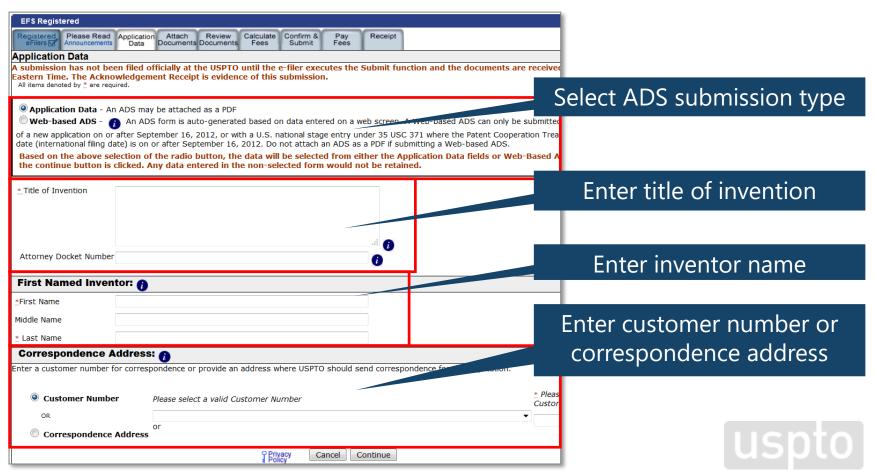

### **EFS-Web attach documents**

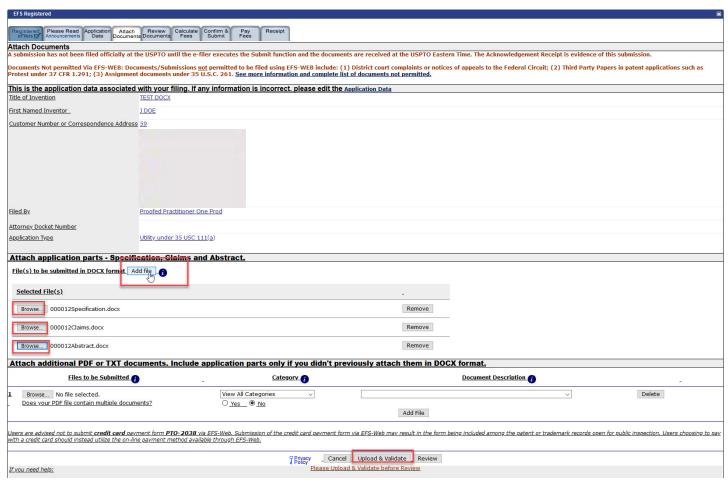

### **EFS-Web review documents**

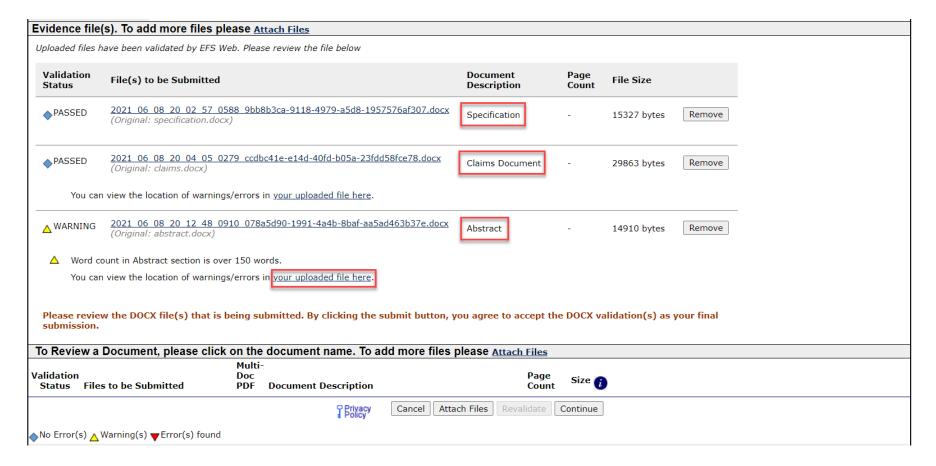

### **EFS-Web confirm documents**

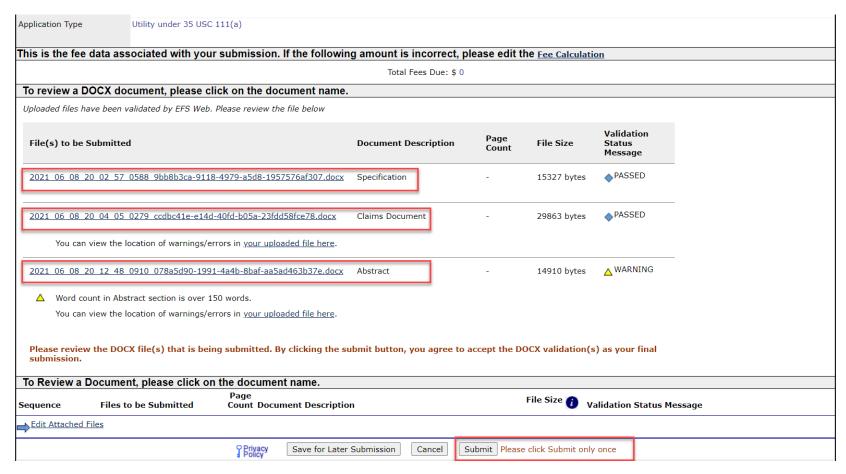

# EFS-Web pre-acknowledgment receipt

| Congratulations! You                                                | u are ready to pay fees associated with your submission.                                                                                                    |                                         |                                                     |
|---------------------------------------------------------------------|----------------------------------------------------------------------------------------------------|-----------------------------------------|-----------------------------------------------------|
| 13:15:06 Eastern Time (                                             | on <b>29-SEP-2015</b>                                                                                                    |                                         | E-mail Receipt Info                                 |
| the Acknowledgeme<br>and access Private<br>See the <u>EBC</u> Web P | eceived your submission. An Acknowledgement Receipt vent Receipt, registered users may check "My Workplace" to PAIR to view the actual documents filed. You may continue rage for contact info and hours. | C Application number                    | Prior to receiving their submission ontact the EBC. |
| Application Number                                                  | 59'                                                                                                    |                                         |                                                     |
| Confirmation Number                                                 | 1002                                                                                                    |                                         |                                                     |
| EFS ID                                                              | 23                                                                                                    | Total fees identified                   |                                                     |
| The following fees a                                                | re due.                                                                                                    |                                         |                                                     |
|                                                                     | Total Fees Due: \$ 930                                                                                                    |                                         |                                                     |
|                                                                     |                                                                                                    | ers and account holder information read | yment                                               |
|                                                                     | YES! I want to pay now NO - I will pay later (additional of                                                                                                    | charges may be incurred)                | otions are<br>esented                               |

# **EFS-Web acknowledgment receipt**

| Acknowledgement Receipt                                                                                                    |                           |                                    |                   |                   |                                      |                                              |                                                                         |          |  |  |
|----------------------------------------------------------------------------------------------------|---------------------------|------------------------------------|-------------------|-------------------|--------------------------------------|----------------------------------------------|-------------------------------------------------------------------------|----------|--|--|
| The USPTO has received your submission at 20:27:11 Eastern Time on 08-JUN-2021.                                                          |                           |                                    |                   |                   |                                      |                                              |                                                                         |          |  |  |
| No fees have been paid for this submission. Please remember to pay any required fees on time to prevent abandonment of your application. |                           |                                    |                   |                   |                                      |                                              |                                                                         |          |  |  |
| eFiled Application Information                                                                                                    |                           |                                    |                   |                   |                                      |                                              |                                                                         |          |  |  |
| erneu Application illion                                                                                                    |                           |                                    | 4                 |                   |                                      |                                              | You may take the following actions:                                     |          |  |  |
|                                                                                                    | EFS ID Application Number |                                    |                   | 59                |                                      |                                              | E-mail Receipt Info Print Receipt                                       |          |  |  |
|                                                                                                    |                           |                                    |                   |                   |                                      |                                              |                                                                         |          |  |  |
|                                                                                                    | Confirmation Num          | nber                               | 4236              | 4236<br>TEST DOCX |                                      |                                              | Save Receipt  File Another Application  File an Assignment of Ownership |          |  |  |
|                                                                                                    |                           |                                    |                   |                   |                                      |                                              |                                                                         |          |  |  |
|                                                                                                    | Title of Invention        |                                    | TEST              |                   |                                      |                                              |                                                                         |          |  |  |
|                                                                                                    | First Named Inver         | ntor                               | J DOE             | J DOE             |                                      |                                              | Pay Maintenance Fees                                                    |          |  |  |
|                                                                                                    | Customer Number           |                                    | 59                |                   |                                      |                                              | Access Private PAIR                                                     |          |  |  |
|                                                                                                    | Correspondence A          |                                    | 39                |                   |                                      |                                              |                                                                         |          |  |  |
|                                                                                                    | Attorney Docket N         | Number                             |                   |                   |                                      |                                              |                                                                         |          |  |  |
|                                                                                                    | Filing Date               |                                    |                   |                   |                                      |                                              |                                                                         |          |  |  |
|                                                                                                    | Receipt Date              |                                    | 08-30             | 08-JUN-2021       |                                      |                                              |                                                                         |          |  |  |
|                                                                                                    | Application Type          |                                    | Deilies           | under 35 USC      | 111(a)                               |                                              |                                                                         |          |  |  |
|                                                                                                    | Application Type          |                                    | ounc)             | ander do doc      |                                      |                                              |                                                                         |          |  |  |
| Application Details  Uploaded files have been valid                                                                                      | d-4d 6 550 W-b            | Diameter the file below            |                   |                   |                                      |                                              |                                                                         |          |  |  |
| Opioaded files flave been valid                                                                                                    | dated by Er3 Web. I       | riease review the the below        |                   |                   |                                      |                                              |                                                                         |          |  |  |
| File                                                                                                    |                           | Document Description               | Page<br>Count     | Size              | Validation Status Message            |                                              |                                                                         |          |  |  |
| 2021_06_08_20_26_54_00:<br>5692-47b0-9cdd-8999fd03b                                                                                      | 26_e4f14994-<br>5ca.docx  | Specification                      | -                 | 15327<br>bytes    | PASSED                               |                                              |                                                                         |          |  |  |
| 2021_06_08_20_26_54_06<br>6e7b-498c-9aaa-4be244b14                                                                                       | 86_13925944-<br>48aa.docx | Claims Document                    | -                 | 30390<br>bytes    | PASSED                               |                                              |                                                                         |          |  |  |
| 2021_06_08_20_26_55_03:<br>0f69-4156-9703-6c9126dcc                                                                                      | 39_3a181cd7-<br>ee6.docx  | Abstract                           | -                 | 14910<br>bytes    | WARNING                              |                                              |                                                                         |          |  |  |
| Word count in Abstract section is over 150 words.                                                                                        |                           |                                    |                   |                   |                                      |                                              |                                                                         |          |  |  |
| Sequence                                                                                                    | St                        | ubmitted Files                     |                   | Page Count        | Document Description                 |                                              | File Size                                                               | Warnings |  |  |
|                                                                                                    | eipt may be printe        | ed or saved to the applicant's con | puter. Further, a | copy of the ac    | knowledgement receipt has been place | ed in the electronic application file, which | may be accessed through Private PAIR.                                   |          |  |  |
| If you need help:                                                                                                    |                           |                                    |                   |                   |                                      |                                              |                                                                         |          |  |  |
|                                                                                                    |                           |                                    |                   |                   |                                      |                                              |                                                                         |          |  |  |

### **Private PAIR-retrieve PDF/XML/DOCX**

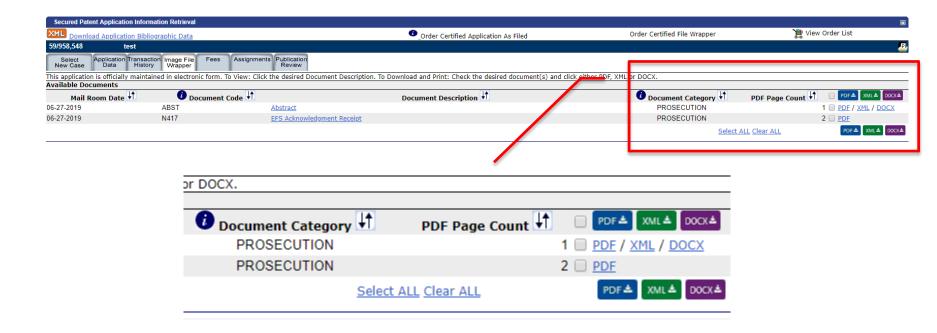

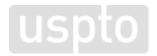

### Additional resources

- For more information, visit: <u>www.uspto.gov/patents/docx</u>
- For assistance or to report any issues, contact the Patent Electronic Business Center (EBC):
  - Phone: 1-866-217-9197
  - Email: ebc@uspto.gov
- Recommend improvements via IdeaScale <a href="https://uspto-emod.ideascale.com">https://uspto-emod.ideascale.com</a>
- For updates, sign up for Patent Alerts: www.uspto.gov/subscribe

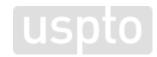

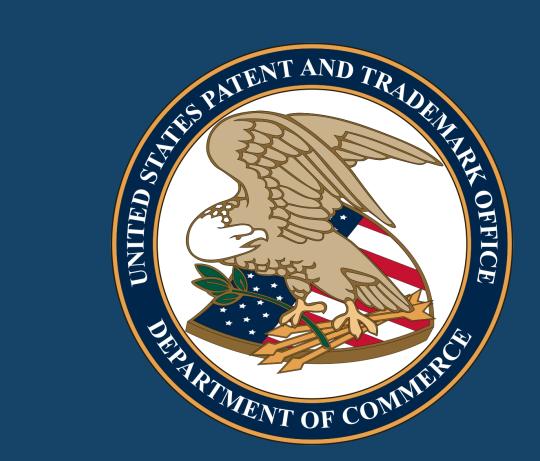